## When Back Issues are to be published via QuickSubmit in OJS 3

- Remember to adjust the year of publication -

If an article from a previously published number is more than a year old and if that number has not been published in the current year, you should, when using QuickSubmit, use the part of the plug-in that unfolds when you select the 'Published' button. If not, OJS will automatically insert today's date. When the QuickSubmit is opened, you will see the following at the bottom of the page:

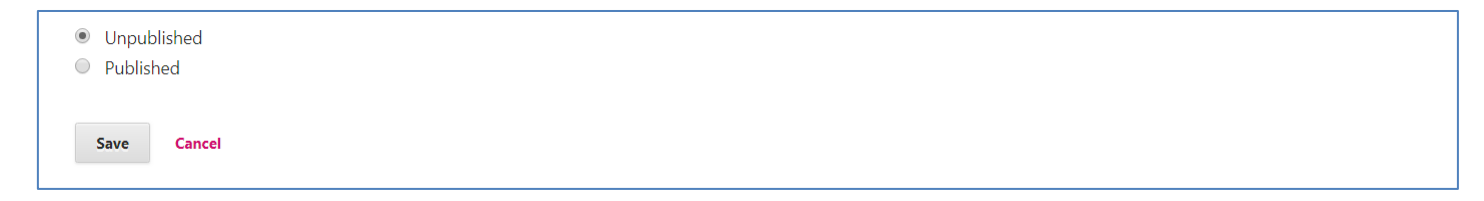

Choose 'Published', which unfolds the page as follows:

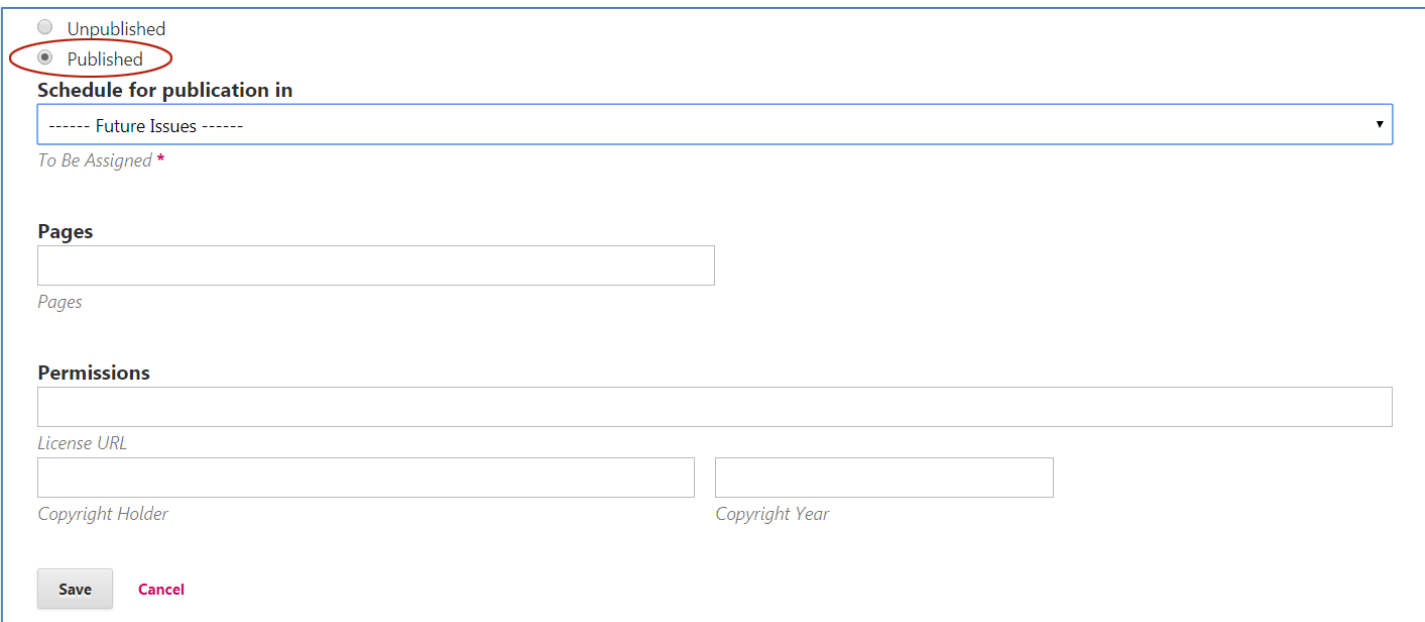

As you can see, when using this part of the plugin, you have to create – in advance - the number that the article will be published in. Only after the number has been selected in the drop-down menu the 'Published' field, where the release date is specified, will appear.

As can be seen, this issue's publication year (2015) does not correspond to the year that automatically appears in the 'Published' field (today's date). The latter must therefore be corrected.

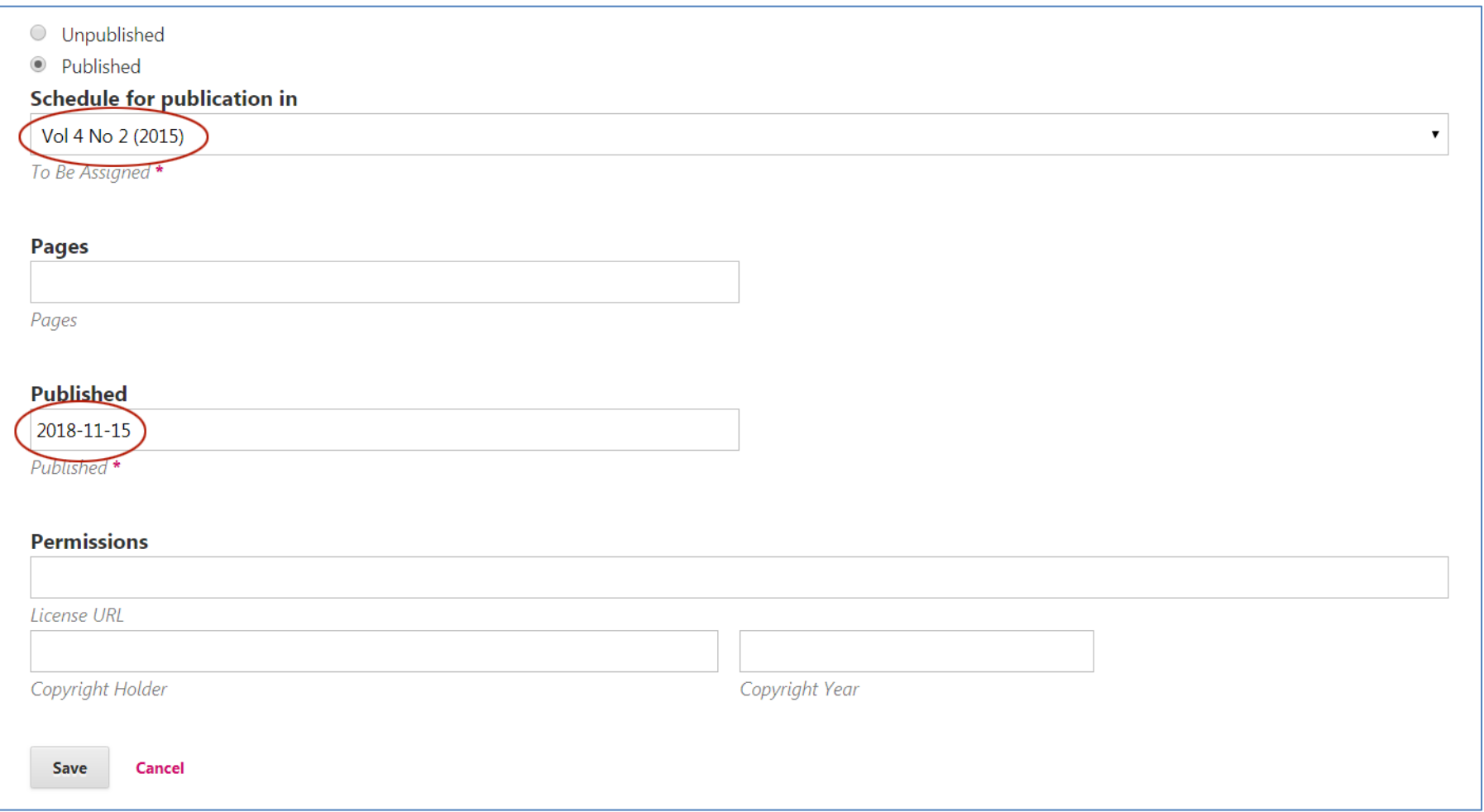

Only when the two years are matching, you may click the 'Save' button

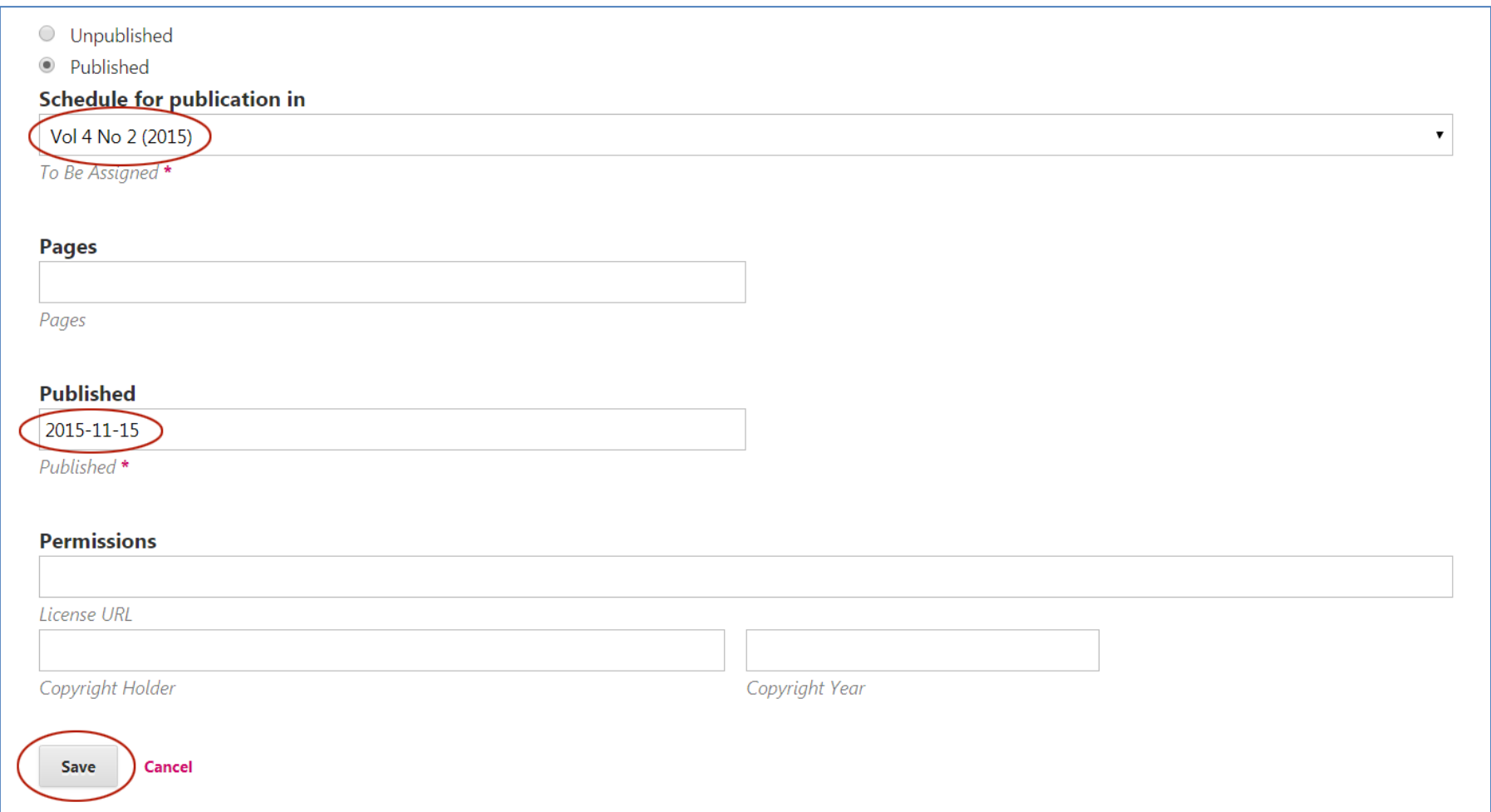